## Community-Based Participatory Research (CBPR) Request for Proposal (RFP) Program

Letter of Intent (LOI)

Instructions to Applicants

Thank you for your interest in applying for the Community-Based Participatory Research (CBPR) program through Gilead Sciences Inc. For easy reference, this document provides step-by-step instructions to submit a Letter of Intent (LOI).

- 1. Login to your GOptics account or create one if you do not already have one.
- 2. Start a New LOI submission.
- 3. Refer to this document for guidance filling out LOI fields for this CBPR program.
  - For some fields, the CBPR program will require information that is different from or not explained in the existing website fields, particularly the "Abstract" field.

## LOI Submission 1: Navigating to the Request For Proposal (RFP) page

CBPR link: <a href="https://www.gilead.com/science-and-medicine/research/CBPR">https://www.gilead.com/science-and-medicine/research/CBPR</a>

If you are searching on the Gilead home page, you can find it by navigating to Research in the Science and Medicine tab

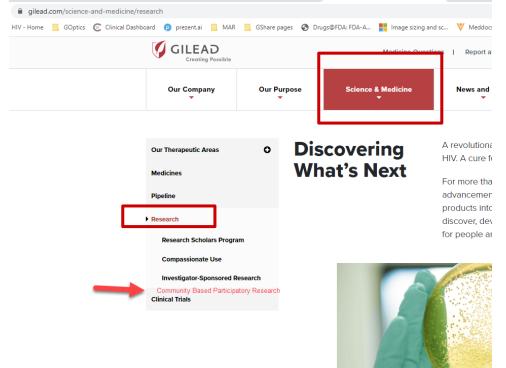

## LOI Submission 2: Create a G.Optics account

- A G.Optics account is needed to submit a LOI.
- Login to G.Optics here: <u>https://gileadmedaffairs.appiancloud.com/suite/portal/login.jsp</u>
- If you do not already have an account, click on the "Create a New Account" link on the login page
  - When registering a new G.Optics account, use the email address of the research lead/applicant.
  - All communication including a temporary password will go to this email
- Please contact <u>CREATE@gilead.com</u> if you need assistance

| Username              |         |
|-----------------------|---------|
| Password              |         |
| Remember me           |         |
| Forgot your password? | SIGN IN |
| Create a New Account  |         |

## LOI Submission 3: Submit a Letter of Intent (LOI)

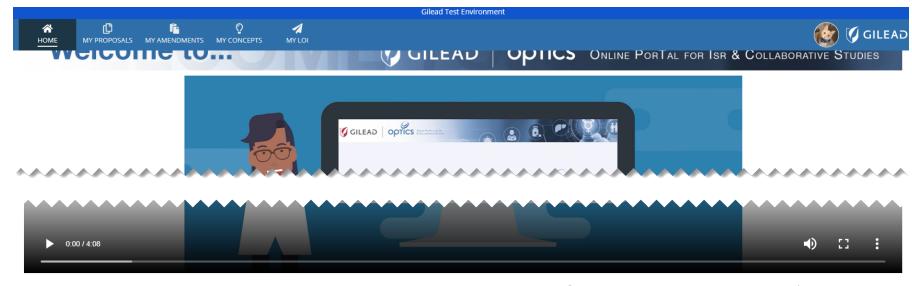

Gilead OPTICS is where you can submit an investigator-sponsored research proposal 🛯 for Gilead to review. You can also send us a research concept 🖓 for feedback on your idea here or submit a letter of intent 🚀 for a Request for Proposal (RFP) Program If you have any questions, please refer to the Help 🚯 area below or reach out to your Gilead Medical Scientist. If it's your first time here, please watch this video 🛇

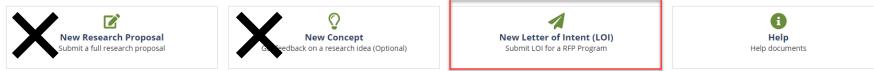

You must start a New LOI in order to apply to the CBPR RFP.

## **LOI Submission 4: Tips and navigation**

- We recommend starting a LOI draft and reviewing the application data fields as a first step.
- It may be easier to draft text for longer fields in a word processing program, noting the character count, and pasting the final version into the submission website fields.

Note: you can scroll down to the bottom of the application page and click here to save your work at any time

I hereby certify that the above statements are true and correct to the best of my knowledge

#### 🛕 Please note:

If you have clicked on Submit and you are on the same page, mandatory fields are missing, please scroll up to see the highlighted fields that need addressing. "Submit" button is only available for Principal Investigator of this study.

## LOI Submission 5: Filling in the LOI Application Name and Address

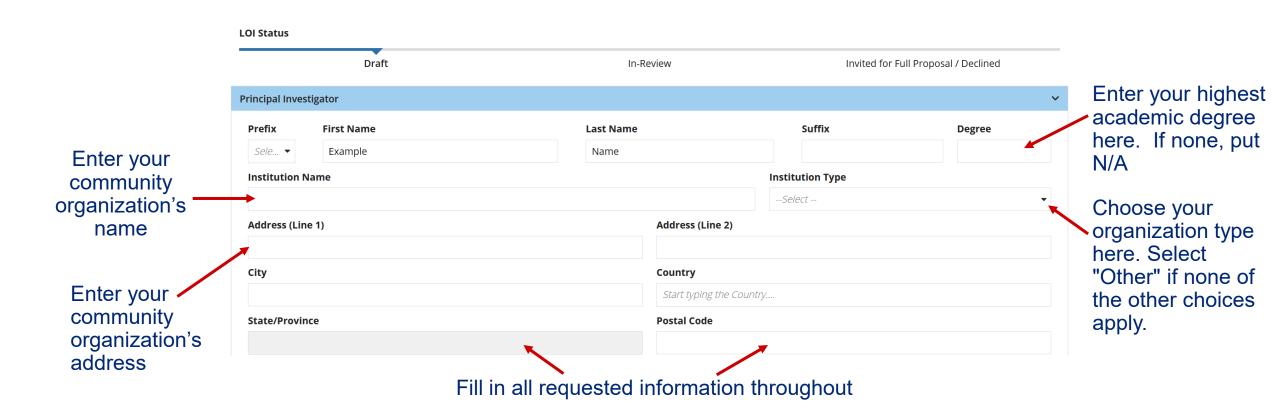

## LOI Submission 6: Filling in the LOI Application Contact Information and Research Summary

|                              | State/Province                                                            | Postal Code               |                      |   |  |  |
|------------------------------|---------------------------------------------------------------------------|---------------------------|----------------------|---|--|--|
|                              |                                                                           |                           |                      |   |  |  |
|                              | Email Address                                                             |                           | Phone Number         |   |  |  |
|                              | examplename370@gmail.com                                                  |                           |                      |   |  |  |
| Click yes or no              | Have you been in contact with anyone at Gilead regarding this submission? |                           |                      |   |  |  |
|                              | Has your institution applied for/ received funding                        | from Gilead in the past ? |                      |   |  |  |
|                              |                                                                           |                           |                      |   |  |  |
|                              | Research Summary                                                          |                           |                      |   |  |  |
| Entor your                   | Study Title                                                               |                           |                      |   |  |  |
| Enter your study title here  | →                                                                         |                           |                      |   |  |  |
| study the here               | Study Design                                                              | Study Population          | Study Topic          |   |  |  |
|                              | Check all that apply                                                      | Check all that apply      | Check all that apply | • |  |  |
|                              |                                                                           | Chapter the heat fit      | for each             |   |  |  |
| Choose the best fit for each |                                                                           |                           |                      |   |  |  |

## LOI Submission 7: Filling in the LOI Application Abstract and Background

#### Abstract

Describe your community organization. Include the following information:

- Type of organization, mission statement, link to your organization's website
- Size of the organization (# staff/volunteers)
- Describe the population served and size
- Which tier you are applying for and how you chose that tier

0/2000 (max 2000 Characters)

#### Background / Scientific Rationale

Tell us about the overall main concern that your proposed study will address. Tell us briefly what is already known and short descriptions of the key elements of your proposal. Then tell us the main thing that is unknown or the unmet need that you would like to investigate.

0/2000 (max 2000 Characters)

## LOI Submission 8: Filling in the LOI Application Research Proposal

#### **Primary Objective**

Describe in a sentence or two what you plan to investigate (for example, the goal of your proposed program or intervention) Provide a specific research question, if possible.

#### 0/2000 (max 2000 Characters)

Research Methods (include overall study design, objectives, endpoints, analytic considerations including sample size, potential impact of the research project, ar preliminary studies)

Tell us how you plan to study this research question. Include all the details asked for in the above list, if possible. Give details of your proposed program or intervention, what data you will collect, how it will be collected, how it will be analyzed, and how results will be applied/released to the community.

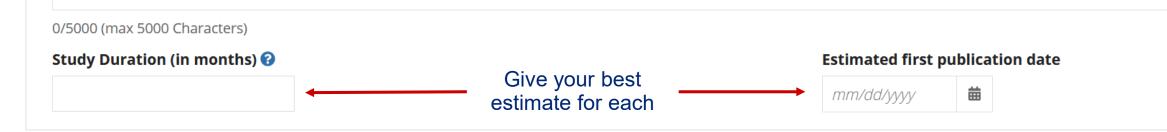

# LOI Submission 9: Filling in the LOI Application CV and Attachments

|                                                                              | Attachment | s                                         |                                                                                                    | ~ |
|------------------------------------------------------------------------------|------------|-------------------------------------------|----------------------------------------------------------------------------------------------------|---|
| You must upload your                                                         |            | ad your curriculur<br>curriculum vitae is | n vitae and any supporting documents that may be relevant for this Letter of Intent (LOI)<br><mark>mandatory</mark>                                  |   |
| most recent resume or                                                        | #          | Туре                                      | File                                                                                                    |   |
| curriculum vitae (CV;<br>includes a full list of<br>authored articles and/or |            |                                           | No items available                                                                                                    |   |
| books)                                                                       | Add Nev    | v Attachment                              |                                                                                                    |   |
|                                                                              |            |                                           | You can also upload any other documents you feel<br>may be relevant for your LOI; any previous study<br>reports from your organization, for example. |   |

## LOI Submission 10: Filling in the LOI Application Budget and Submit

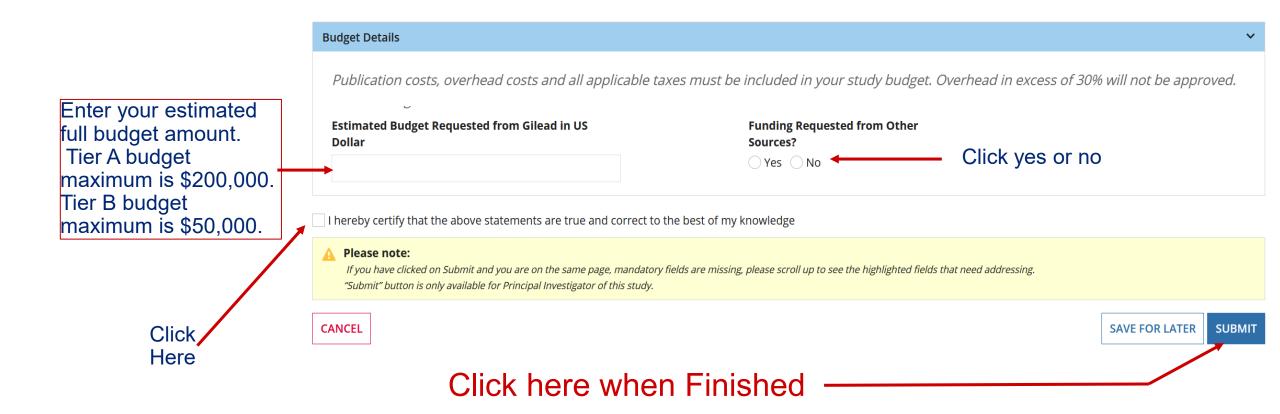

## LOI Submission 11: Filling in the LOI Application Troubleshooting an Incomplete Submission

If you are returned to this page after you confirm submission, scroll up, find all the red-highlighted fields that need your attention, and fill in the required information. Then click SUBMIT again.

|         | HOME                | <b>L</b><br>MY PROPOSALS                    | MY AMENDMENTS       | <b>O</b><br>MY CONCEPTS | MY LOI              | 🚺 🕼 GILEAD                                                                   |
|---------|---------------------|---------------------------------------------|---------------------|-------------------------|---------------------|------------------------------------------------------------------------------|
|         | Budget Deta         | iils                                        |                     |                         |                     | <b>A</b>                                                                     |
| Example | Publicati           | on costs, overhe                            | ead costs and all a | applicable taxes        | must be inc         | cluded in your study budget. Overhead in excess of 30% will not be approved. |
|         | Estimated<br>Dollar | Budget Requeste                             | d from Gilead in US |                         |                     | unding Requested from Other<br>ources?                                       |
|         | A value is r        | equired                                     |                     |                         |                     | Yes No <b>Example</b>                                                        |
| amnle 📥 |                     | rtify that the above<br>the checkbox to Sub | statements are true | and correct to the l    | pest of my know     | wledge                                                                       |
| ample → | A Please r          | <b>note:</b><br>ve clicked on Submit a      |                     |                         | s are missing, plea | ase scroll up to see the highlighted fields that need addressing.            |
|         | CANCEL              |                                             |                     |                         |                     | SAVE FOR LATER SUBMIT                                                        |

## **LOI Submission 12: How to Follow Progress**

Thank you for submitting your Letter of Intent. Check back in your account to follow the progress of your application.

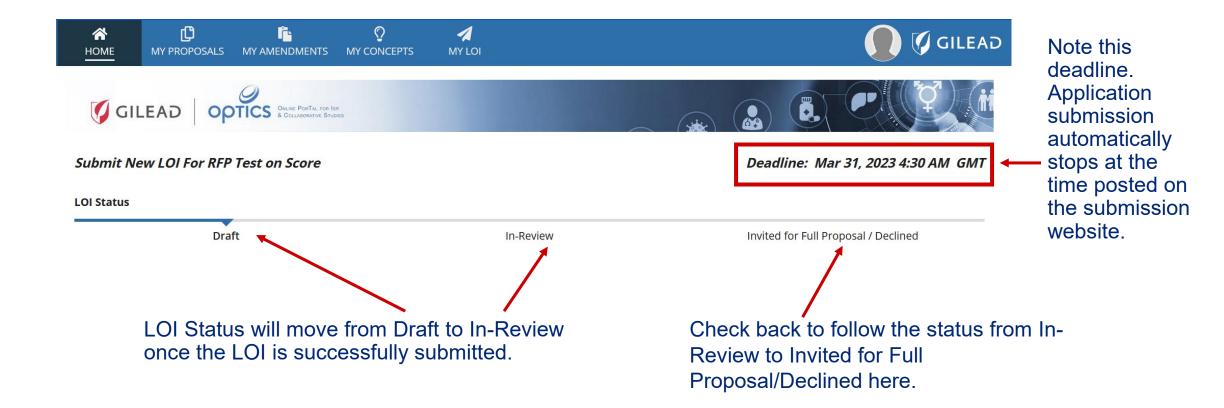